# クイックスタートガイド:さまざまなルーティ ングおよびプラットフォーム(IOSおよびIOS-XEルータ)のデータ収集関連問題

# 内容

概要 前提条件 要件 使用するコンポーネント 要求された基本情報 ルータおよびIOS-XEアーキテクチャ IOS-XEの予期しないリロード IOS-XEブート障害 IOS XEソフトウェアバージョン選択のサポート IOS-XEメモリリーク IOS-XE ISSUアップグレード IOS-XEデバイスでのライセンス ルーティングプロトコルの問題 BGP/EIGRP/OSPF/スタティックルーティング EIGRPネイバーフラップの問題: ルータでのNAT/PAT(ネットワーク/ポートアドレス変換) プラットフォームに依存しないshowコマンド プラットフォーム依存のshowコマンド IWAN その他のエラーログ %FMFP-3-OBJ DWNLD TO DP STUCKに関連するエラー

IOSIOS-XEshowTechnical Assistance Center(TAC)(SR)

• IOSIOS XE

• IOSIOS-XE(CLI)

- ASR1000
- ISR4000
- ISR1000
- CSR1000v
- Classic IOS(ISRG1/G2)
- 1.
- 2.
- 3. 1
- 4. **/**
- 5.
- 
- 6.

# ルータおよびIOS-XEアーキテクチャ

IOSIOS XE**Show Tech**

TAC

# **IOS-XE**

[Base Information Requested]

1. **show tech**

2. /

Router#**show bootflash: |**

Router#**show bootflash: |**

3.

Router#**request platform software trace rotate all**

Router#**request platform software trace slot rp active archive target bootflash:**

4. syslog (**16.11.x**)tar

> 1. 2. 3. /

4. RP/

## IOS-XEブート障害

RP

- 1. **show tech**
- $\mathcal{P}$
- 3. LED
- 4. (RPESPSIP/SPA)
- 5. RPOIR**show logging**

Router#**hw-module slot <slot-num> reload**

Router#**hw-module subslot <slot-num/subslot num> reload**

# **IOS XE**

IOSIOS

- 1. CCO
- 2. IOS-XE [IOS-XE](https://www.cisco.com/c/ja_jp/support/docs/ios-nx-os-software/ios-xe-16/215567-recommended-releases-for-asr1000-isr400.html)
- 3. 3.x16.xIOS

# **IOS-XE**

IOS-XE

IOS-XE

● [IOS-XE](https://www.cisco.com/c/ja_jp/support/docs/routers/asr-1000-series-aggregation-services-routers/116777-technote-product-00.html)

**16.9.xShow Tech Memory**

- 1. **Show tech**
- 2. **show platform software status control-processor brief**
- 3. **show platform software process list rp active sort memory**
- 4. **show platform software process memory rp active all sort**
- 5. **show platform software process slot rp active monitor cycles 2**
- 6. **show platform software process list fp active summary**
- 7. **show platform software process slot fp active monitor cycles 2**
- 8. **show platform hardware qfp active infrastructure exmem statistics**
- 9. **show platform hardware qfp active infrastructure exmem statistics user**
- 10. **show platform hardware qfp active tcam resource-manager usage**
- 11. **show platform hardware qfp active classification feature tcam-usage**
- **show platform hardware qfp active classification class-group-manager class-group** 12. **all**
- 1. **show platform resources**
- 2. **show memory platform**
- 3. **show process memory platform sorted**
- 4. **show process cpu platform monitor cycles 2**
- 5. **show process memory platform sorted location fp active**

2

# **IOS-XE ISSU**

#### **ISSUISSU**

- [ISSU](https://www.youtube.com/watch?v=W1cxul8aXn8)
- [ISSU](/content/en/us/td/docs/routers/asr1000/configuration/guide/chassis/asr1000-software-config-guide/issu-asr.html)

# **IOS-XE**

#### 1. **show tech-support**

Later(ASR1K16.9.x & for ISR4K:16.12.x)

- 2. **show license all**
- 3. **show license version**
- 4. **show license summary**
- 5. **show license status**
- 6. **show license usage**
- 7. **show license udi**

IOSIOS-XEShow Tech

TAC

### **BGP/EIGRP/OSPF/**

Cisco IOSShow tech

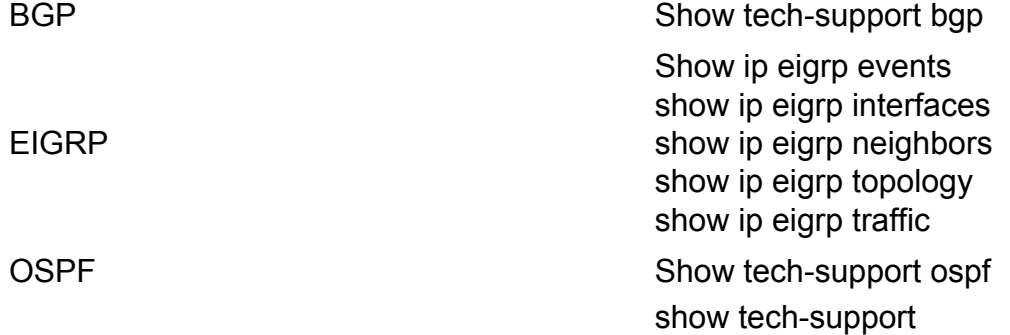

#### **show tech bgp**IOS

**BGP** 

● [BGP](https://www.cisco.com/c/ja_jp/support/docs/ip/border-gateway-protocol-bgp/22166-bgp-trouble-main.html)

#### **EIGRP**

EIGRP1EEM

● [EIGRP:EEM](https://community.cisco.com/t5/networking-documents/eem-script-to-get-eigrp-verification-commands-when-the-neighbors/ta-p/3116250?referring_site=bodynav)

# **NAT/PAT/**

IOS-XENATIOS NATForwarding Manager(FMAN)QFPNATQFPIOS-XENATQFPipaliasstatic-route wlanIOS

NAT/PATNATIOS-XENAT/PATIOS-XENAT

#### 1. **show tech-support nat**

16.9.xserviceability

#### **show**

- 1. **show ip nat statistics**
- 2. **show ip nat translation**

show ip nat translation

- 3. **show ip nat translation udp total**
- 4. **show ip nat translation inside**
- 5. **show ip aliases**

#### **show**

- 1. **show platform hardware qfp active statistics drop | exc \_0 <<< NAT**
- 2. **show platform hardware qfp active feature nat datapath map**
- 3. **show platform hardware qfp active feature nat datapath port**
- 4. **show platform hardware qfp active feature nat datapath pool**
- 5. **show platform hardware qfp active feature nat datapath stat**
- 6. **show platform hardware qfp active feature nat datapath base**
- 7. **show platform hardware qfp active infrastructure exmem statistics user**
- 8. **show platform hardware qfp active infrastructure exmem stat**
- 9. **show platform hardware qfp active feature nat datapath gateway**
- 10. **show platform hardware qfp active feature nat datapath gateout**

### **IWAN**

#### iWAN1DMVPNIPSEC(MPLS/INET)PFREIGRP SAFiWANiWAN1iWAN(MC)(BR)iWAN

iWAN

- $\bullet$  /
- $\cdot$  EIGRP SAF
- $\bullet$  TCA
- 
- ●

#### **MC:Master Controller**

- 1. **show tech-support**
- 2. **show domain IWAN master discovered-sites**
- 3. **show domain IWAN master site-capability**
- 4. **show domain IWAN master status**
- 5. **show domain IWAN master site-prefix**
- 6. **show domain IWAN master policy**
- 7. **show domain IWAN master peering**
- 8. **show domain IWAN master traffic-classes summary**
- 9. **show platform hardware qfp active feature pfrv3 datapath global**
- 10. **show eigrp service-family ipv4 neighbors**
- 11. **show eigrp service-family ipv4 subscriptions detail**
- 12. **show eigrp service-family ipv4 topology**
- 13. **show eigrp service-family ipv4 traffic**
- 14. **show derived-config | sec router eigrp**

#### **BR:Border Router**

- 1. **show tech-support**
- 2. **show domain IWAN border site-capability**
- 3. **show domain IWAN master site-capability**
- 4. **show domain IWAN border parent-route**
- 5. **show domain IWAN border channels dscp default**
- 6. **show domain IWAN border channels**
- 7. **show domain IWAN border traffic-classes summary**
- 8. **show domain IWAN master status**
- 9. **show domain IWAN master policy**
- 10. **show domain IWAN border peering**
- 11. **show domain IWAN border status**
- 12. **show domain IWAN border pmi**
- 13. **show performance monitor cache monitor**
- 14. **show platform hardware qfp active feature pfrv3 datapath global**
- 15. **show eigrp service-family ipv4 neighbors**
- 16. **show eigrp service-family ipv4 subscriptions detail**
- 17. **show eigrp service-family ipv4 topology**
- 18. **show eigrp service-family ipv4 traffic**
- 19. **show derived-config | sec router eigrp**

#### TAC

### **%FMFP-3-OBJ\_DWNLD\_TO\_DP\_STUCK**

- ID %FMFP-3-OBJ\_DWNLD\_TO\_DP\_STUCK:R0/0:fman\_fp\_image:obj[20] type[215] 1. pending-issue Req-create Issued-noneSSLMGRAOMSecondary Init to Data Plane1800
- 2. IDobj[20]20
- '<object\_id>'2 **show platform software object-manager f0 object <object\_id>show** 3. **platform software object-manager f0 object <object\_id> parentsshow platform** software object-manager f0 object < object id> childrenshow platform software objectmanager f0 object <object\_id> downlinks
- ID **show platform software object-manager f0 statisticsshow platform software object-**4.**manager f0 pending-issue-updateshow platform software object-manager f0 pendingack-updateshow platform software object-manager f0 object-type-countshow platform software object-manager f0 error-objectshow platform software object-manager f0 resolve-objectshow platform software object-manager f0 stale-objectshow platform software object-manager f0 paused-object-type**

翻訳について

シスコは世界中のユーザにそれぞれの言語でサポート コンテンツを提供するために、機械と人に よる翻訳を組み合わせて、本ドキュメントを翻訳しています。ただし、最高度の機械翻訳であっ ても、専門家による翻訳のような正確性は確保されません。シスコは、これら翻訳の正確性につ いて法的責任を負いません。原典である英語版(リンクからアクセス可能)もあわせて参照する ことを推奨します。